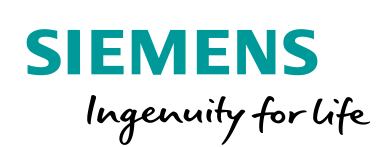

Industry Online Support

**NEWS** 

Welche Informationen gibt es bezüglich Lizenzen für das WinCC (TIA Portal)?

WinCC (TIA Portal) / V15 / Bediengeräte / Lizenzen

**<https://support.industry.siemens.com/cs/ww/de/view/74796111>**

Siemens Industry **Online Support** 

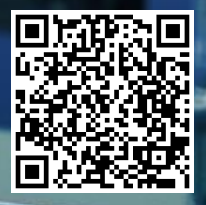

Dieser Beitrag stammt aus dem Siemens Industry Online Support. Es gelten die dort genannten Nutzungsbedingungen [\(www.siemens.com/nutzungsbedingungen\)](http://www.siemens.com/nutzungsbedingungen).

**Securityhinweise** Siemens bietet Produkte und Lösungen mit Industrial Security-Funktionen an, die den sicheren Betrieb von Anlagen, Systemen, Maschinen und Netzwerken unterstützen. Um Anlagen, Systeme, Maschinen und Netzwerke gegen Cyber-Bedrohungen zu sichern, ist es erforderlich, ein ganzheitliches Industrial Security-Konzept zu implementieren (und kontinuierlich aufrechtzuerhalten), das dem aktuellen Stand der Technik entspricht. Die Produkte und Lösungen von Siemens formen nur einen Bestandteil eines solchen Konzepts. Der Kunde ist dafür verantwortlich, unbefugten Zugriff auf seine Anlagen, Systeme,

Maschinen und Netzwerke zu verhindern. Systeme, Maschinen und Komponenten sollten nur mit dem Unternehmensnetzwerk oder dem Internet verbunden werden, wenn und soweit dies notwendig ist und entsprechende Schutzmaßnahmen (z.B. Nutzung von Firewalls und Netzwerksegmentierung) ergriffen wurden.

Zusätzlich sollten die Empfehlungen von Siemens zu entsprechenden Schutzmaßnahmen beachtet werden. Weiterführende Informationen über Industrial Security finden Sie unter [http://www.siemens.com/industrialsecurity.](http://www.siemens.com/industrialsecurity)

Die Produkte und Lösungen von Siemens werden ständig weiterentwickelt, um sie noch sicherer zu machen. Siemens empfiehlt ausdrücklich, Aktualisierungen durchzuführen, sobald die entsprechenden Updates zur Verfügung stehen und immer nur die aktuellen Produktversionen zu verwenden. Die Verwendung veralteter oder nicht mehr unterstützter Versionen kann das Risiko von Cyber-Bedrohungen erhöhen.

Um stets über Produkt-Updates informiert zu sein, abonnieren Sie den Siemens Industrial Security RSS Feed unte[r http://www.siemens.com/industrialsecurity.](http://www.siemens.com/industrialsecurity)

## **Inhaltsverzeichnis**

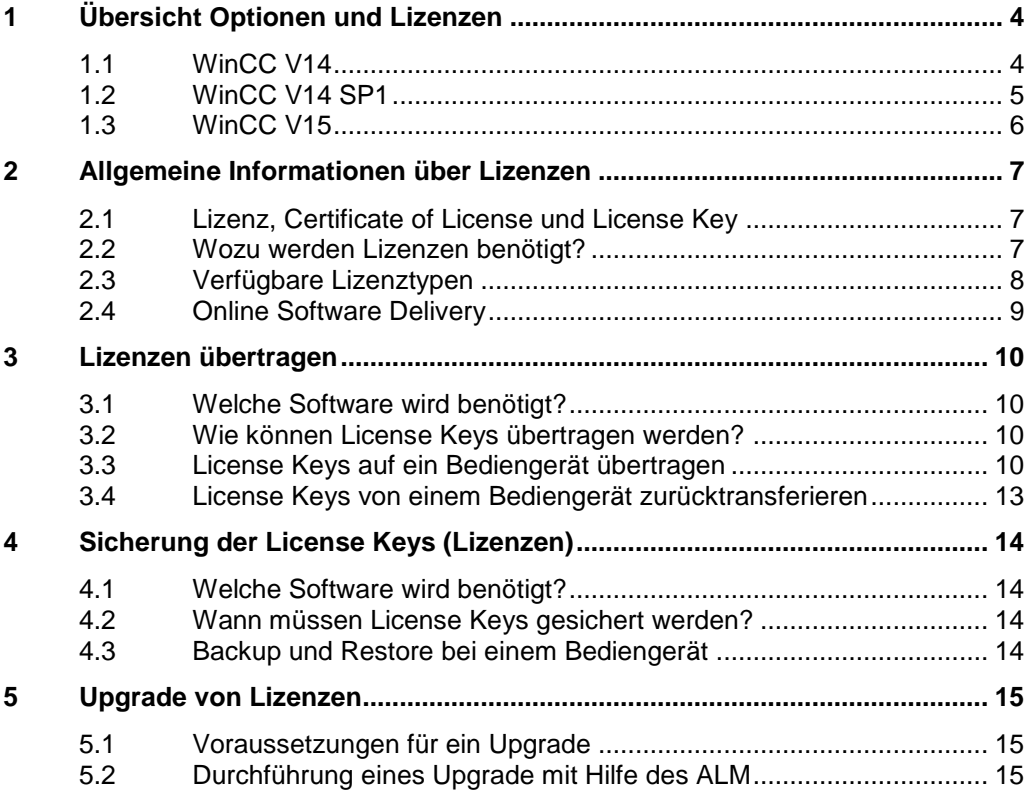

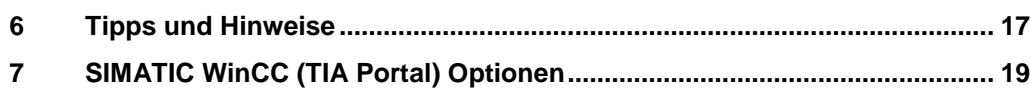

# <span id="page-3-0"></span>**1 Übersicht Optionen und Lizenzen**

Die nachfolgenden Tabellen zeigen, abhängig von der verwendeten WinCC (TIA Portal) Version, welche Option von welcher Hardware unterstützt wird und für welche Option eine Lizenz erforderlich ist.

#### **Legende**

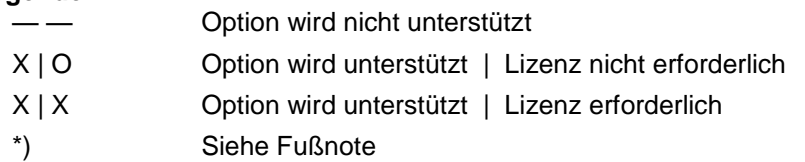

### <span id="page-3-1"></span>**1.1 WinCC V14**

Tabelle 1-1

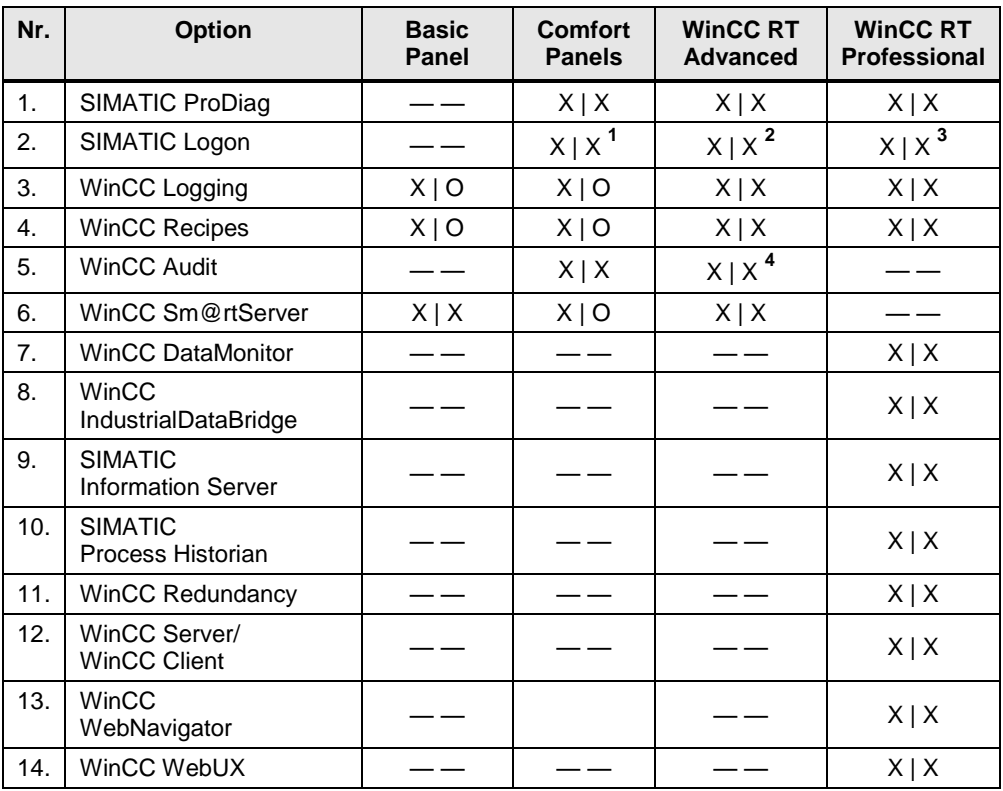

#### **Hinweis** Eine Beschreibung der Optionen finden Sie im Kapitel [7](#page-18-0) ["SIMATIC WinCC \(TIA](#page-18-0)  [Portal\) Optionen"](#page-18-0).

 $\frac{1}{1}$ Zusätzlich ist eine SIMATIC Logon Remote Access Lizenz erforderlich

<sup>&</sup>lt;sup>2</sup> Zusätzlich ist eine SIMATIC Logon Remote Access Lizenz erforderlich

<sup>&</sup>lt;sup>3</sup> Lizenz ist im Lieferumfang enthalten. Keine SIMATIC Remote Access Lizenz erforderlich

<sup>4</sup> Zusätzlich ist eine SIMATIC WinCC Logging Lizenz erforderlich

## <span id="page-4-0"></span>**1.2 WinCC V14 SP1**

Tabelle 1-2

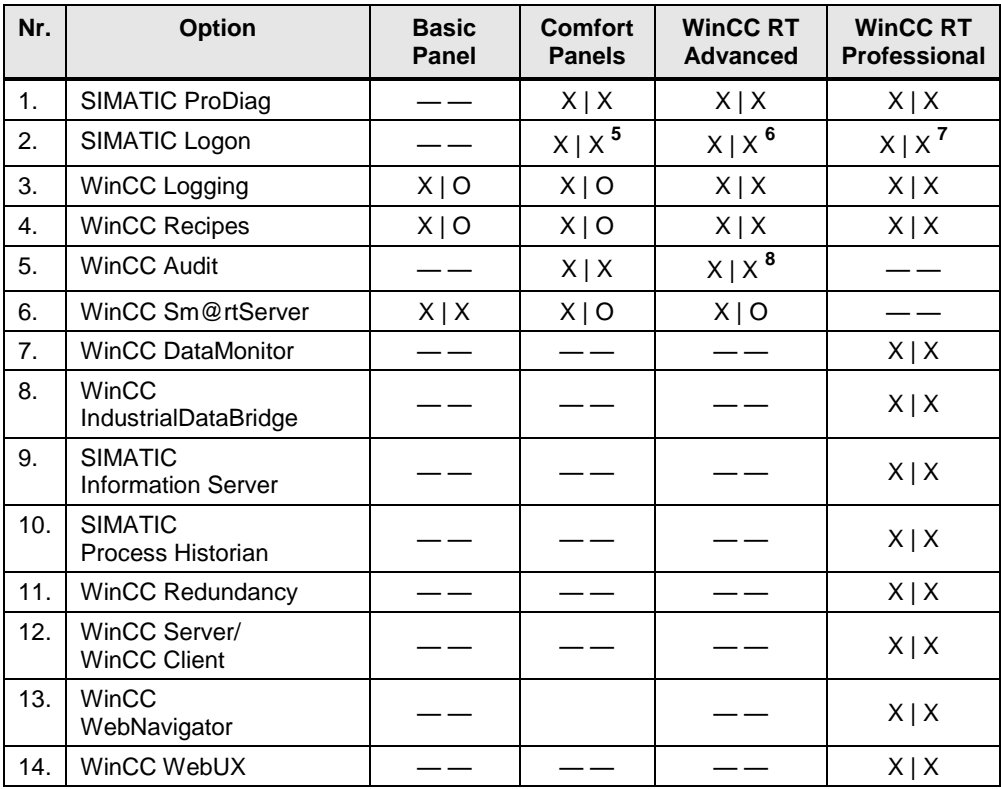

#### **Hinweis** Eine Beschreibung der Optionen finden Sie im Kapitel [7](#page-18-0) ["SIMATIC WinCC \(TIA](#page-18-0)  [Portal\) Optionen"](#page-18-0).

<sup>–&</sup>lt;br><sup>5</sup> Zusätzlich ist eine SIMATIC Logon Remote Access Lizenz erforderlich<br><sup>6</sup> Zusätzlich ist eine SIMATIC Logon Remote Access Lizenz erforderlich<br><sup>7</sup> Lizenz ist im Lieferumfang enthalten. Keine SIMATIC Remote Access Lizenz

<sup>&</sup>lt;sup>8</sup> Zusätzlich ist eine SIMATIC WinCC Logging Lizenz erforderlich

## <span id="page-5-0"></span>**1.3 WinCC V15**

Tabelle 1-3

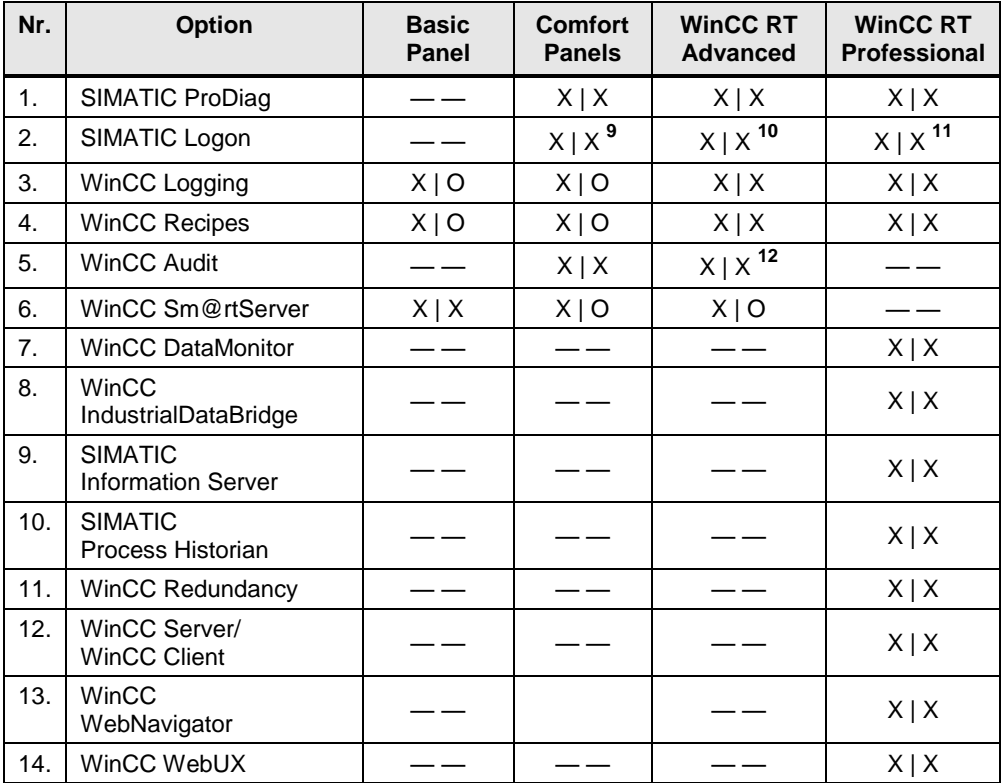

#### **Hinweis** Eine Beschreibung der Optionen finden Sie im Kapitel [7](#page-18-0) ["SIMATIC WinCC \(TIA](#page-18-0)  [Portal\) Optionen"](#page-18-0).

\_\_\_\_\_\_\_\_\_\_\_\_\_\_\_\_\_\_\_\_\_\_\_\_\_\_\_\_\_\_\_\_\_\_\_<br><sup>9</sup> Zusätzlich ist eine SIMATIC Logon Remote Access Lizenz erforderlich

<sup>&</sup>lt;sup>10</sup> Zusätzlich ist eine SIMATIC Logon Remote Access Lizenz erforderlich

<sup>&</sup>lt;sup>11</sup> Lizenz ist im Lieferumfang enthalten. Keine SIMATIC Remote Access Lizenz erforderlich

<sup>12</sup> Zusätzlich ist eine SIMATIC WinCC Logging Lizenz erforderlich

# <span id="page-6-0"></span>**2 Allgemeine Informationen über Lizenzen**

### <span id="page-6-1"></span>**2.1 Lizenz, Certificate of License und License Key**

#### **Nachfolgend werden die einzelnen Begriffe näher erläutert.**

Lizenz:

Eine Lizenz wird als Recht zur Nutzung von Produkten vergeben. Eine Lizenz besteht aus dem CoL und dem License Key, welche die Repräsentanten des Rechtes zur Nutzung sind.

- CoL- Certificate of License: Das CoL ist eine Verbriefung (schriftlicher Nachweis) der Lizenz. Sie dokumentiert den Inhaber der Lizenz im rechtlichen Sinne und enthält die Lizenznummer zur eindeutigen Identifikation der Lizenz.
- License Key: Der License Key ist der "technische Repräsentant" der Lizenz ("elektronischer Lizenzstempel").
	- Autorisierung: Die Autorisierung ist der Vorgänger des License Keys. Autorisierungen werden unter WinCC (TIA Portal) nicht mehr verwendet. Aus diesem Grund wird auf das Thema "Autorisierung" nicht weiter eingegangen. Informationen hierzu finden Sie unter der Beitrags-ID: [27005215.](https://support.industry.siemens.com/cs/ww/de/view/27005215)

### **Hinweis** CoL:

Sie erhalten die Lizenz auf Papier. Die Lizenz berechtigt Sie, die erworbene WinCC (TIA Portal) Version auf einem Rechner zu installieren und zu nutzen.

License Key: Sie erhalten einen License Keys auf einem separaten, kopiergeschützten USB- Stick.

### <span id="page-6-2"></span>**2.2 Wozu werden Lizenzen benötigt?**

Sie benötigen einen License Key für die folgenden Fälle:

- Zur Nutzung des WinCC (TIA Portal) Engineering Systems.
- Zur Nutzung von Optionen des WinCC (TIA Portal) Engineering Systems.
- Zur Nutzung der WinCC (TIA Portal) Runtime.
- Zur Nutzung von Optionen der WinCC (TIA Portal) Runtime auf PC basierten Bediengeräten.
- Zur Nutzung von Optionen auf nicht PC basierten Bediengeräten.

### <span id="page-7-0"></span>**2.3 Verfügbare Lizenztypen**

Das WinCC (TIA Portal) Engineering System nutzt folgende Lizenz-Typen:

- Demo License
- Floating License
- Trial License
- Single License
- Upgrade License
- Power Pack
- Unlock Copy Licence (UCL)

#### **Beschreibung der einzelnen Lizenztypen**

- Demo License
	- Die Nutzung der Software mit dieser Lizenz ist beschränkt auf
	- die im Vertrag genannte Anzahl von Betriebsstunden.
	- die im Vertrag genannte Anzahl von Tagen ab Erstnutzung.
	- bis zu dem im Vertrag genannten Verfallsdatum.
- Floating License
	- Standard Lizenz für WinCC (TIA Portal) Engineering System.
	- Die Lizenz ist zeitlich unbegrenzt.
	- Die Lizenz kann lokal oder über Netzwerk auf einem beliebigen Rechner benutzt werden.
	- Ist Upgrade fähig.
- Trial License
	- Einmalige, zeitlich begrenzte Standardlizenz.
	- Kann auf einem beliebigen Rechner lokal installiert und benutzt werden.
- Single License
	- Alle Lizenzen für die WinCC (TIA Portal) Runtime und Runtime-Optionen sind "Single License". Diese sind zeitlich unbegrenzt und können nur lokal installiert und benutzt werden.
	- Ist Upgrade fähig.
- Upgrade License

Mit der Upgrade License können Sie z. B. Folgendes ausführen:

- Von einer älteren Version auf eine neue Version umstellen (Voraussetzung dafür ist, dass die neue Version bereits installiert ist).
- Das Mengengerüst erweitern.
- Power Pack
	- Mit einem Powerpack sind folgende Hochrüstungen möglich:
	- Von einer kleineren auf eine größere Edition von WinCC Engineering System.
	- Auf ein Runtime-System mit größerem Mengengerüst.

Dazu beinhaltet ein Powerpack eine spezielle Lizenz, mit der Sie jeweils eine höhere Stufe von WinCC zur Nutzung freischalten.

- Unlock Copy Licence (UCL)
	- Die UCL ist ein AddOn, basierend auf Standardprodukten (mit Autorisierung), die die Autorisierungsabfrage bei kopiergeschützten Programmen durch einen kundenspezifischen Eintrag ersetzt; die UCL hebt somit den Kopierschutz auf.
	- Der kundenspezifische Eintrag wird bei jedem Start der Software in einem "SplashScreen" angezeigt und ist auch unter "Hilfe/Info" auslesbar.
	- Die UCL ist eine kundenspezifische Produktion.

### <span id="page-8-0"></span>**2.4 Online Software Delivery**

Online Software Delivery – per Download zur Automatisierungssoftware. Unter der Beitrags-ID: [109479521](https://support.industry.siemens.com/cs/ww/de/view/109479521) finden Sie Informationen zum Thema "Download von Automatisierungssoftware und Lizenzen".

# <span id="page-9-0"></span>**3 Lizenzen übertragen**

### <span id="page-9-1"></span>**3.1 Welche Software wird benötigt?**

Zur Handhabung der License Keys wird die Software Automation License Manager (ALM) benötigt.

Der Automation License Manager wird standardmäßig automatisch mit der Software installiert. Alternativ können Sie sich die Software unter der Beitrags-ID: [114358](https://support.industry.siemens.com/cs/ww/de/view/114358) herunterladen.

### <span id="page-9-2"></span>**3.2 Wie können License Keys übertragen werden?**

Zum Übertragen von License Keys mit dem Automation License Manager folgende Möglichkeiten:

- 1. Per Drag & Drop.
- 2. Mit Ausschneiden und Einfügen.
- 3. Mit dem Menübefehl "License Keys > Übertragen".

Welche Transfer- bzw. Verbindungsmöglichkeiten Ihnen bei den einzelnen Bediengeräten zu Verfügung stehen, finden Sie unter der Beitrags-ID: [19109408.](https://support.industry.siemens.com/cs/ww/de/view/19109408)

### <span id="page-9-3"></span>**3.3 License Keys auf ein Bediengerät übertragen**

Nachfolgend wird anhand eines TP1200 Comfort Panel beschrieben, wie ein License Key von einem PC zu einem Bediengerät übertragen wird. Welche Verbindungsart Sie verwenden ist abhängig vom verwendeten Bediengerät.

<span id="page-9-4"></span>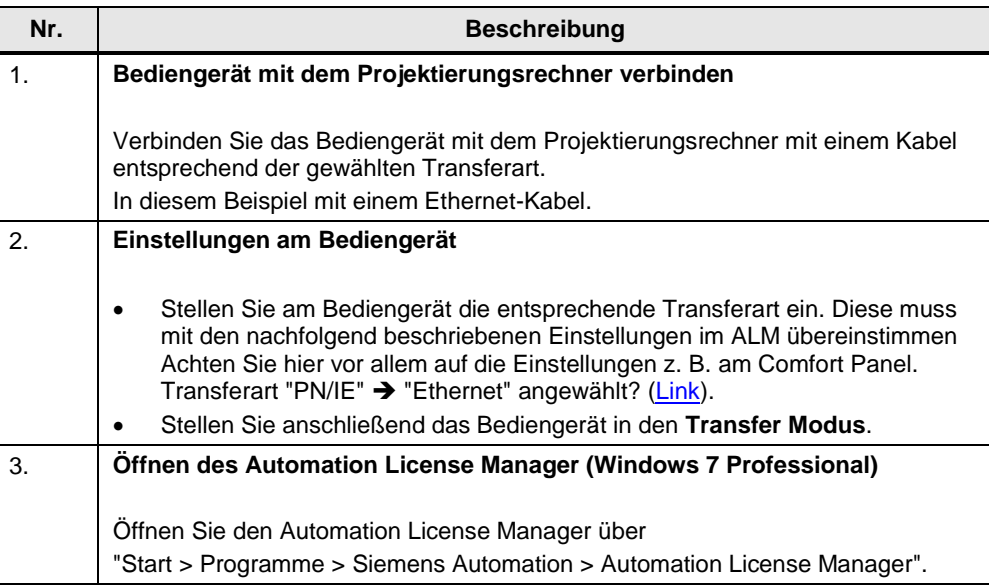

Tabelle 3-1

<span id="page-10-0"></span>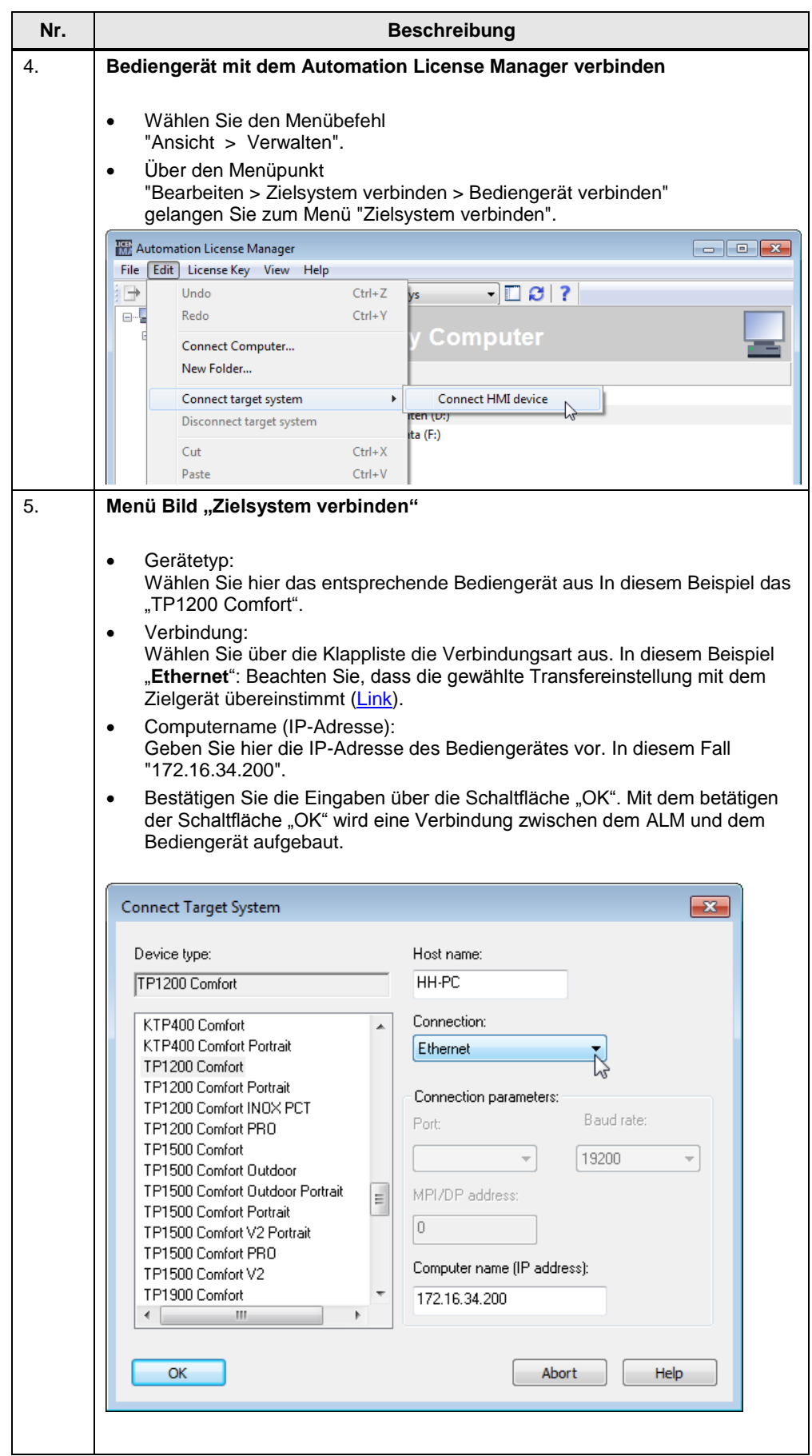

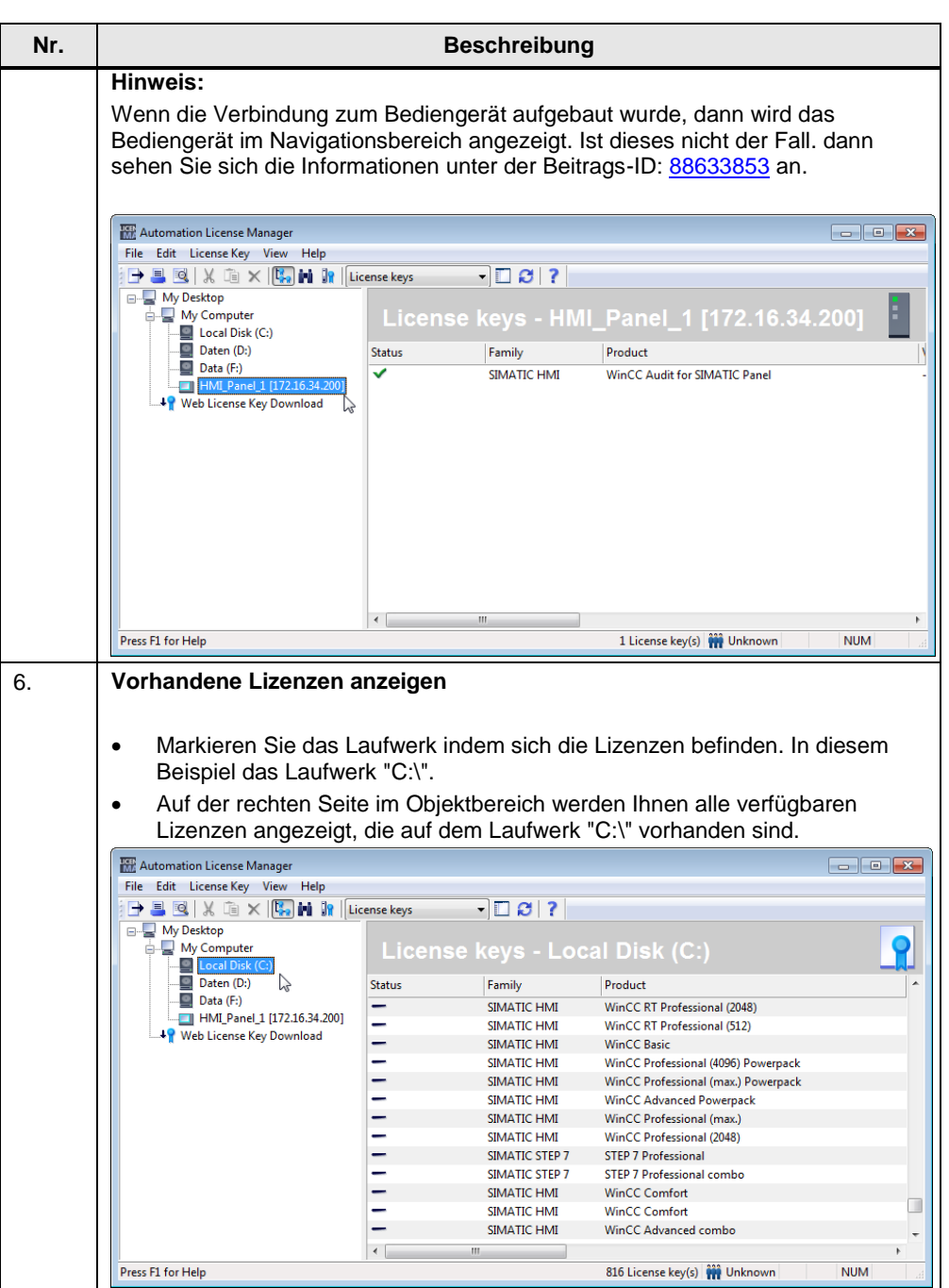

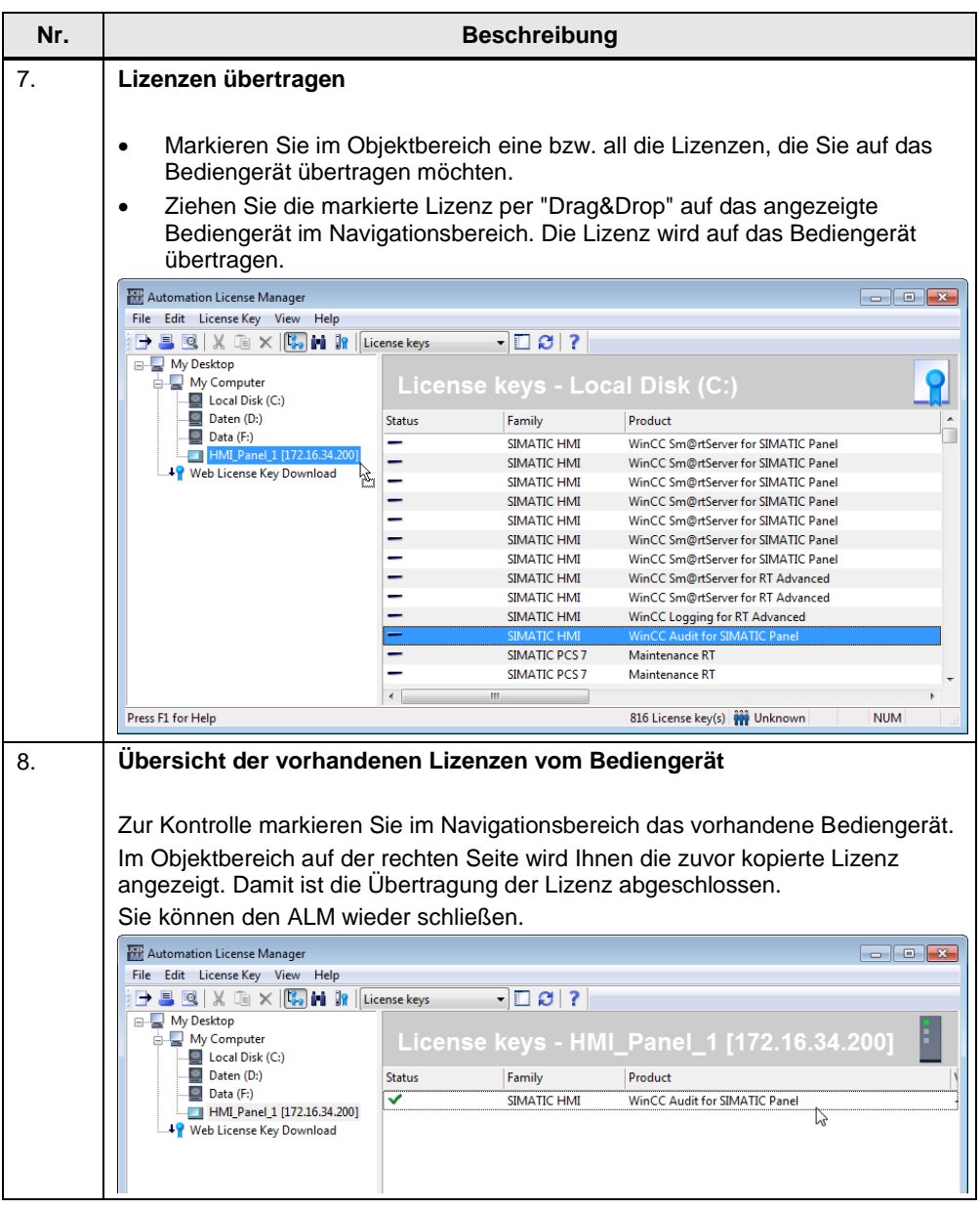

### <span id="page-12-0"></span>**3.4 License Keys von einem Bediengerät zurücktransferieren**

Die Vorgehensweise ist identisch, wie zuvor im Kapitel [3.2](#page-9-2) ["Wie können License](#page-9-2)  [Keys übertragen werden?"](#page-9-2) beschrieben.

Der Unterschied liegt im Tabellenabschnitt Nr. "7".

- Markieren Sie im Objektbereich eine bzw. all die Lizenzen, die Sie vom Bediengerät entfernen möchten.
- Ziehen Sie die markierten Lizenzen per "Drag&Drop" auf das Laufwerk im Navigationsbereich, indem die Lizenzen gespeichert werden sollen. Die Lizenzen werden vom Bediengerät auf das Laufwerk übertragen.

# <span id="page-13-0"></span>**4 Sicherung der License Keys (Lizenzen)**

### <span id="page-13-1"></span>**4.1 Welche Software wird benötigt?**

License Keys für Software und Bediengeräte können mit Hilfe des Automation License Manager (ALM) gesichert werden. Um die License Keys von einem Bediengerät zu sichern, sehen Sie sich das Kapitel [3.4](#page-12-0) ["License Keys von einem](#page-12-0)  [Bediengerät zurücktransferieren"](#page-12-0) an.

### <span id="page-13-2"></span>**4.2 Wann müssen License Keys gesichert werden?**

Bei folgenden Verhalten müssen Sie die License Keys sichern:

- Ein neues Betriebssystem auf einem PC installieren.
- Bevor Sie die Festplatte auf einem PC formatieren.
- Bevor Sie die Festplatte auf einem PC komprimieren.
- Bevor Sie die Festplatte auf einem PC restaurieren.
- Ein Optimierungsprogramm auf einem PC starten, das feste Blöcke verschiebt.
- Bevor Sie einen Backup-/ Restore- Vorgang bei einem Bediengerät durchführen.
- Bevor Sie ein "Auf Werkseinstellung zurücksetzen" bei einem Bediengerät durchführen.

### <span id="page-13-3"></span>**4.3 Backup und Restore bei einem Bediengerät**

Ein Backup bzw. Restore von einem Bediengerät können Sie

- mit ProSave
- direkt am Bediengerät

#### durchführen.

Mit einem Backup kann eine vollständige Sicherung incl. Lizenzen durchgeführt werden und über "Restore" wieder auf das Bediengerät übertragen werden.

Wie ein Backup bzw. Restore durchgeführt werden kann, finden Sie unter Beitrags-ID: [28928853](https://support.industry.siemens.com/cs/ww/de/view/28928853) bzw. unter der Beitrags-ID: [58876345](https://support.industry.siemens.com/cs/ww/de/view/58876345) (Comfort Panel).

# <span id="page-14-0"></span>**5 Upgrade von Lizenzen**

Wenn Sie für die Nutzung einer neuen Software-Version die Hochrüstung eines License Keys durchführen müssen, dann verwenden Sie ebenfalls den Automation License Manager (ALM).

**Hinweis** Upgrade License Keys können nicht während des Setups installiert werden.

### <span id="page-14-1"></span>**5.1 Voraussetzungen für ein Upgrade**

Zum Upgrade eines License Key sind erforderlich:

- Von der hochzurüstenden Software-Version.
- Das CoL (Certificate of License) und der License Key.
- Von der Ziel-Version (Bediengerät).
- Das CoL und den Upgrade License Key.

**Hinweis** Der "alte" License Key und das Upgrade müssen auf der Festplatte des Rechners gespeichert sein, auf dem das Upgrade durchgeführt werden soll.

### <span id="page-14-2"></span>**5.2 Durchführung eines Upgrade mit Hilfe des ALM**

Die Vorgehensweise wird am Beispiel eines Upgrades von WinCC V11 Comfort nach WinCC V11 Advanced beschrieben.

#### **Hinweis** Beim Upgrade der Lizenz auf eine neue Version, wird die "alte" Lizenz **überschrieben**.

#### Tabelle 5-1

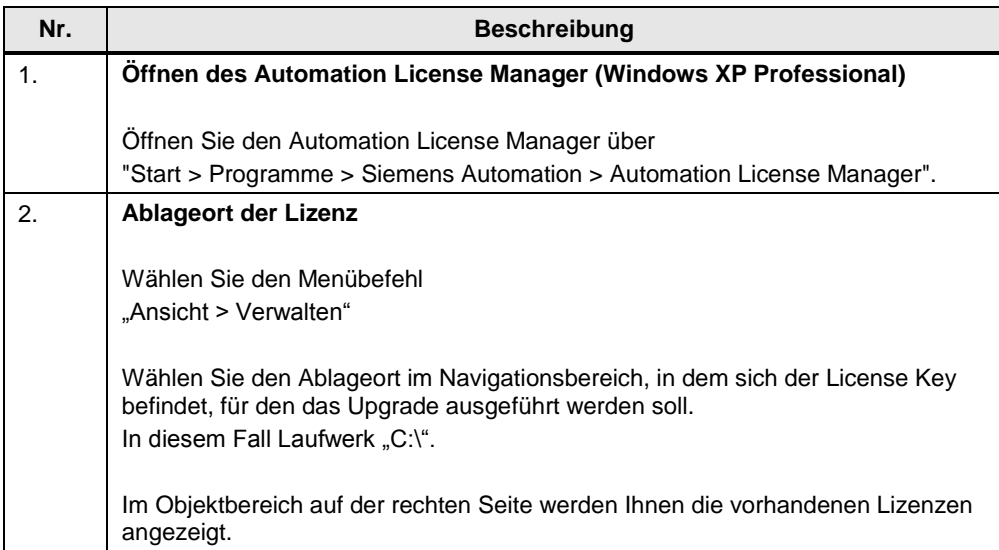

#### 5 Upgrade von Lizenzen

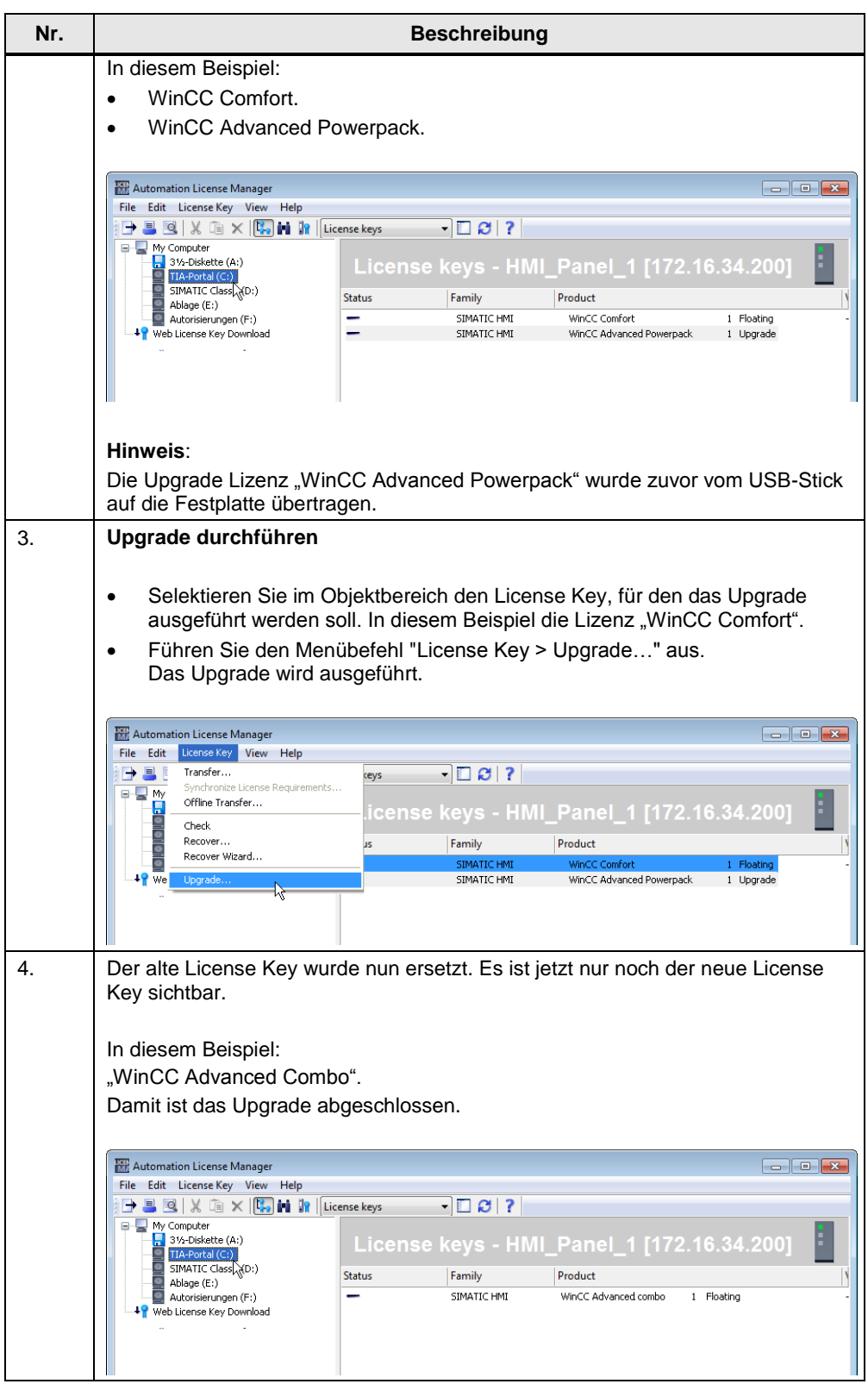

**Hinweis** Falls nur eine Möglichkeit zum Upgrade besteht, wird das Upgrade ohne weitere Anzeigen und Abfragen durchgeführt.

> Falls mehrere Upgrade-Möglichkeiten gefunden werden, wird der Dialog "License Key Upgrade" geöffnet.

Selektieren Sie das auszuführende Upgrade und klicken Sie auf die Schaltfläche "Upgrade".

# <span id="page-16-0"></span>**6 Tipps und Hinweise**

#### **Wie kann eine defekte Lizenz reparieren werden?**

Eine Lizenz wird in folgenden Fällen als defekt bewertet:

- Wenn der License Key auf dem Ablageort nicht mehr zugänglich ist.
- Wenn der License Key beim Übertragen auf das Ziellaufwerk verschwindet.

Sie können die defekte Lizenz mit Hilfe des Automation License Manager reparieren lassen. Benutzen Sie dazu die Funktion "Wiederherstellen" bzw. den "Wiederherstellen Assistent..." des Automation License Manager.

Für die Wiederherstellung ist es erforderlich, Kontakt mit dem Customer Support aufzunehmen. Weiterführende Informationen hierzu finden Sie unter der folgenden Beitrags-ID: [772175.](https://support.industry.siemens.com/cs/ww/de/view/772175)

**Hinweis** Ein störungsfreier Betrieb der Runtime Software ist auch bei fehlender bzw. defekter Lizenz sichergestellt. In kurzen Zeitabständen weist Sie das System mit einer Meldung auf den nicht lizenzierten Modus hin.

#### **Warum ist eine Lizenz nach einem Zeitzonenwechsel ungültig?**

Die installierte Lizenz funktioniert nicht mehr, wenn Sie von einer auf eine volle Stunde bezogenen Zeit auf eine Zeit, die sich nicht auf eine volle Stunde bezieht, umstellen.

Beispiel: Sie Stellen die Zeitzone von GMT +3:00 auf GMT +3:30 Uhr um.

Abhilfe:

Deinstallieren Sie den License Key mit einer Zeitzoneneinstellung, die bei der Installation des License Keys eingestellt war und installieren Sie den License Key mit der neuen Zeitzoneneinstellung erneut.

#### **Warum werden meine License Keys nicht erkannt?**

In diesem Fall kann die Ursache an einer Upgrade-Lizenz liegen. Sie haben eventuell den License Key installiert, jedoch noch kein Upgrade durchgeführt. Hilfe zu diesem Thema finden Sie unter "Upgrade von Lizenzen".

#### Wo ist nach einem Upgrade der ..alte" License Key zu finden?

Wenn Sie ein bestehendes System aufrüsten wollen, können Sie ein Upgrade kaufen. Bei der Durchführung des Upgrades werden bestehende License Keys durch neue License Keys des Upgrades ersetzt.

#### **Wie kann ich einen verloren gegangenen License Key wiederbekommen?**

Um einen neuen License Key zu bekommen, müssen Sie sicher stellen, dass Sie das CoL besitzen. Mit diesem Nachweis, sind Sie im rechtlichen Sinne der Inhaber der Lizenz.

Für die Wiederherstellung ist es erforderlich, Kontakt mit dem Customer Support aufzunehmen. Weiterführende Informationen hierzu finden Sie unter der folgenden Beitrags-ID: [772175.](https://support.industry.siemens.com/cs/ww/de/view/772175)

#### **Können Lizenzen zur Sicherung kopiert werden?**

Ein License Key ist nicht kopierbar. Das verwendete Kopierschutzverfahren verhindert das Kopieren der License Keys.

# <span id="page-18-0"></span>**7 SIMATIC WinCC (TIA Portal) Optionen**

#### **SIMATIC Panels, SIMATIC WinCC RT Advanced, SIMATIC WinCC RT Professional**

#### **SIMATIC ProDiag**

- Vollintegrierte TIA-Lösung für Maschinen- und Anlagendiagnose.
- Erspart die Programmierung der Diagnose in der CPU während der Engineering-Phase und unterstützt bei der Fehlersuche durch entsprechende Diagnoseübersichten und PLC-Code direkt auf dem HMI ohne Engineering System.

#### **SIMATIC Logon**

- •Erstellt eine Benutzerverwaltung auf einen zentralen Rechner, an die eine/mehrere WinCC Stationen über Ethernet-Netzwerk angeschlossen werden können.
- •SIMATIC Logon überprüft bei jedem An-/Abmelden eines Benutzers an einer der angeschlossenen Stationen, ob eine Benutzerkennung angelegt ist und erforderliche Berechtigungen vorliegen.
- •SIMATIC Logon unterstützt den Anwender in Verbindung mit der Option Audit bei der Erfüllung von Anforderungen nach FDA 21 CFR Part 11 und EU178.

### **SIMATIC WinCC Runtime Advanced und SIMATIC WinCC Runtime Professional**

### **SIMATIC WinCC Logging**

- Archivierung von Meldungen und Prozesswerten.
- Online Auswertung von Prozesswertarchiven und Meldearchiven.
- Auswertung von Prozesswert- und Meldearchiven über MS Standardtools z. B. Excel.

#### **SIMATIC WinCC Recipes**

- Erstellung und Verwaltung von Datensätzen für Maschinen- oder Produktionsdaten.
- Datensatzanzeige bzw. -eingabe über ein konfigurierbares Bildobjekt oder, verteilt innerhalb des Projektes, über Prozessbilder.
- Übertragung der Datensätze von bzw. zur Steuerung.
- Import/Export der Datensätze für die Weiterverarbeitung mit anderen Tools z. B. MS Excel.

#### **SIMATIC Panels und SIMATIC WinCC Runtime Advanced**

#### **SIMATIC WinCC Audit**

- Aufzeichnung von Bedienoperationen in einem Audit-Trail.
- Elektronische Unterschrift für wichtige produktionsrelevante Benutzeraktionen.
- Audit unterstützt den Anwender bei der Erfüllung besonderer Qualitätsanforderungen wie z.B. - Validierpflichtige Produktionsanlagen nach 21 CFR Part 11 (Food Drug Administration-Gesetz).
- - bezüglich Rückverfolgbarkeit nach der EU 175/2002 (EU-Verordnung).

#### **SIMATIC WinCC Sm@rtServer**

– Flexible Lösung für einen ortsunabhängigen Zugriff auf HMI-Systeme.

- Fernwartung von Maschinen und Anlagen über das Internet/Intranet.
- Reduktion der Stillstandzeiten von Maschinen und Anlagen durch direkten Fernzugriff.
- Flexible Lösung für einen ortsunabhängigen Zugriff auf Maschinen und Anlagen.

#### **SIMATIC WinCC Runtime Professional**

#### **SIMATIC WinCC DataMonitor**

- Anzeige und Auswertung von aktuellen Prozesszuständen und historischen Daten auf Office-PCs mit Standardwerkzeugen.
- Informationen können während der Laufzeit über das Internet / Intranet individuell online zusammengestellt werden.

#### **WinCC IndustrialDataBridge für WinCC Runtime Professional (ab V13 SP1)**

Mit SIMATIC WinCC IndustrialDataBridge können Kommunikationsverbindungen zwischen unterschiedlichen Datenquellen und Datenzielen mittels einfacher Projektierung/Parametrierung hergestellt werden. WinCC IndustrialDataBridge kann sowohl in WinCC integriert, als auch eigenständig (nicht in Verbindung mit WinCC) als Stand-alone-Applikation zum Einsatz kommen.

#### **SIMATIC Information Server 2014 SP3**

SIMATIC Information Server 2014 SP3 ist ein offenes webbasiertes Berichtssystem für interaktive Bereiche. Berichte können im Internet Explorer, für Excel, Word oder PowerPoint, als auch für Adobe Reader (pdf) verwendet werden. SIMATIC Information Server hat Zugriff auf archivierte Prozesswerte und Meldungen und kann entweder direkt in Verbindung mit WinCC / WinCC/RT Professional / PCS 7 OS oder auch mit dem SIMATIC Prozess Historian 2014 eingesetzt werden.

Weitergehende Information zu SIMATIC Information Server und den Artikelnummern siehe SCADA System SIMATIC WinCC.

#### **SIMATIC Process Historian 2014**

SIMATIC Process Historian 2014 ist eine leistungsstarke Langzeitarchiv-Serverlösung, die WinCC Prozesswerte und Meldungen in einer zentralen Datenbank ablegt. Dabei ist das System frei skalierbar hinsichtlich Performance und Mengengerüst: Es erfasst und speichert Daten aus einem oder mehreren WinCC, WinCC/RT Professional und PCS 7 Projekten. Die Anzahl der angebundenen Single Stations, Server oder redundanter Serverpaare unterliegt keiner Beschränkung. SIMATIC Process Historian ist für den anlagenweiten Einsatz konzipiert und unterhalb der Unternehmensleitebene (ERP, MES) angesiedelt.

Weitergehende Information zu SIMATIC Process Historian und den Artikelnummern siehe SCADA System SIMATIC WinCC.

#### **SIMATIC WinCC Redundancy**

Für den Aufbau eines leistungsfähigen, ausfallsichereren Client-/Server-Systems. Für jedes redundante Server-Paar ist ein WinCC/Redundancy-Paket erforderlich.

#### **SIMATIC WinCC Server und SIMATIC WinCC Client**

Ermöglicht den Aufbau eines leistungsfähigen Client-/Server-Systems.

- Mehrere koordinierte Bedien- und Beobachtungsstationen können in einem gemeinsamen Verbund mit vernetzten Automatisierungssystemen betrieben werden.
- Client-/Server-Lösung: Ein Server versorgt bis zu 32 angeschlossene Clients mit Prozess- und Archivdaten, Meldungen, Bildern und Protokollen

#### **SIMATIC WinCC WebNavigator**

- Bedienen und Beobachten von Anlagen über das Internet oder das firmeninterne Intranet bzw. LAN.
- Web-Client ermöglicht das Bedienen und Beobachten eines laufenden WinCC Runtime Professional-Projektes über einen Internet-Browser mit ActiveX-Unterstützung.

#### **SIMATIC WinCC WebUX**

- Mobiles Bedienen und Beobachten mit handelsüblichen Mobilgeräten über das Internet oder das firmeneigene Intranet bzw. LAN.
- Plattform- und Brower unabhängig einsetzbar auf HTML5 und SVG fähigen Endgeräten ohne clientseitige Installation.

Die einzelnen Optionen im Überblick finden Sie auch unter dem nachfolgenden Link.

[https://mall.industry.siemens.com/mall/de/WW/Catalog/Products/10092241?tree=C](https://mall.industry.siemens.com/mall/de/WW/Catalog/Products/10092241?tree=CatalogTree) [atalogTree](https://mall.industry.siemens.com/mall/de/WW/Catalog/Products/10092241?tree=CatalogTree)